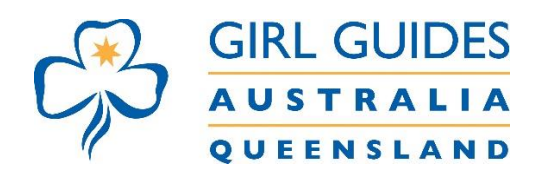

## **How to print off the GGQ calendar**

- This can only be printed off per month and not per term.
- If you are using **Chrome** as a browser, please go to the 3 dots as below to print.

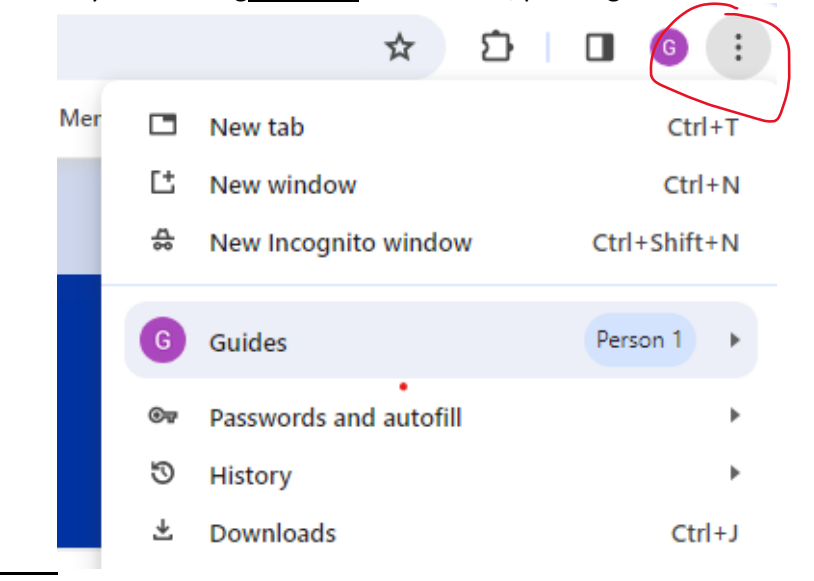

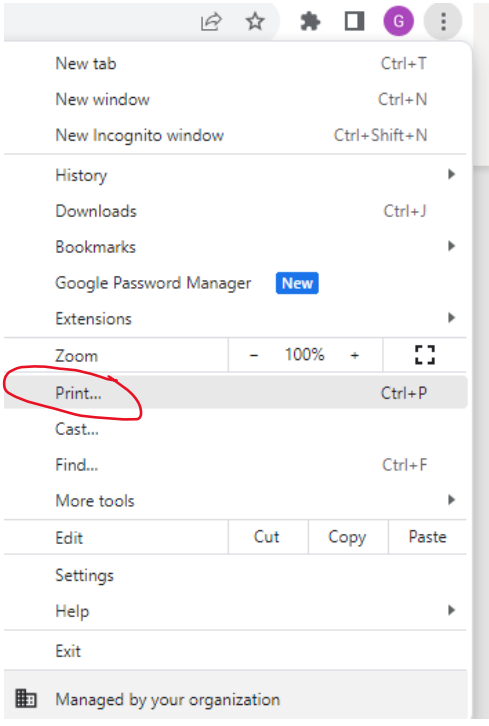

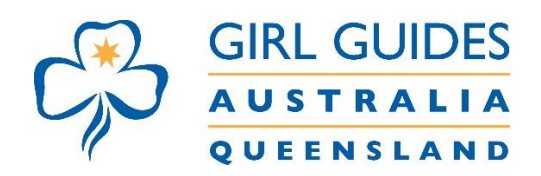

• If you are using **Edge** as a browser please go to the 3 dots as below.

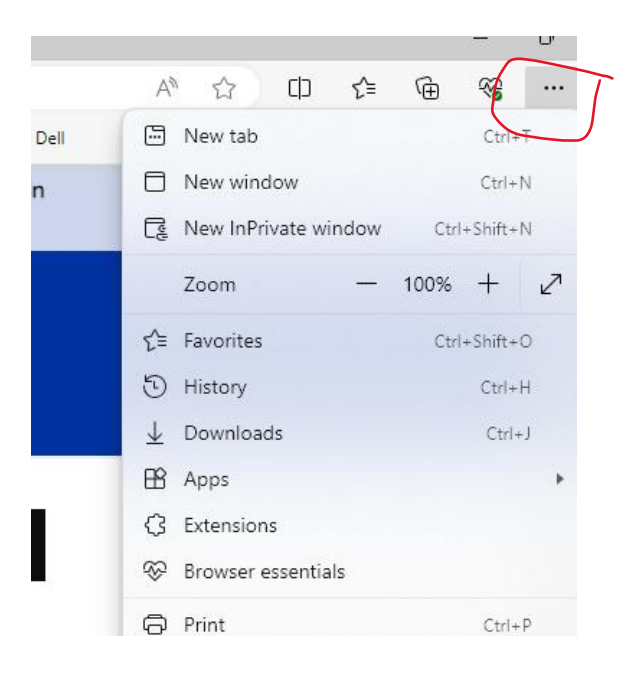

• Then go to print

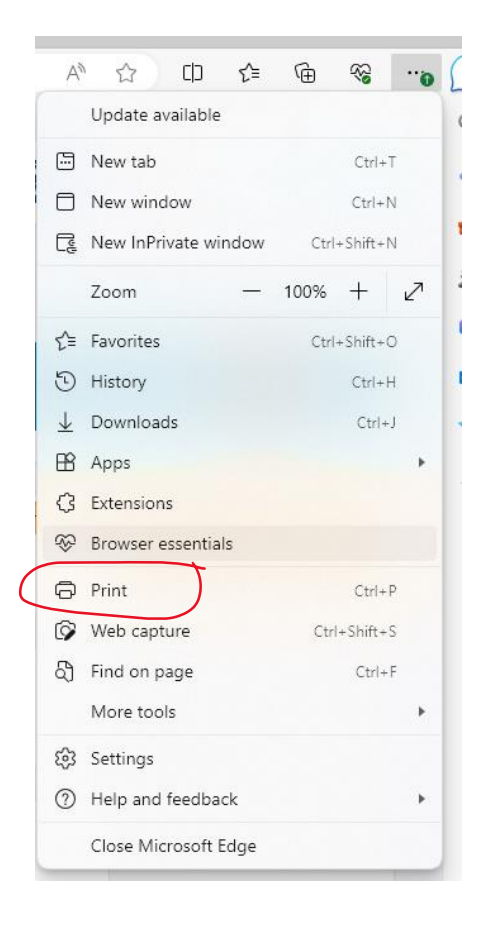

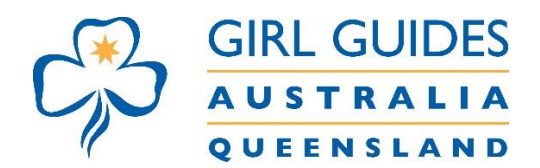

- Save the calendar as a PDF for printing
- To change the scale to ensure it fits on the page please click on **More Settings** as below
- Reduce the scale to ensure it fits on a page

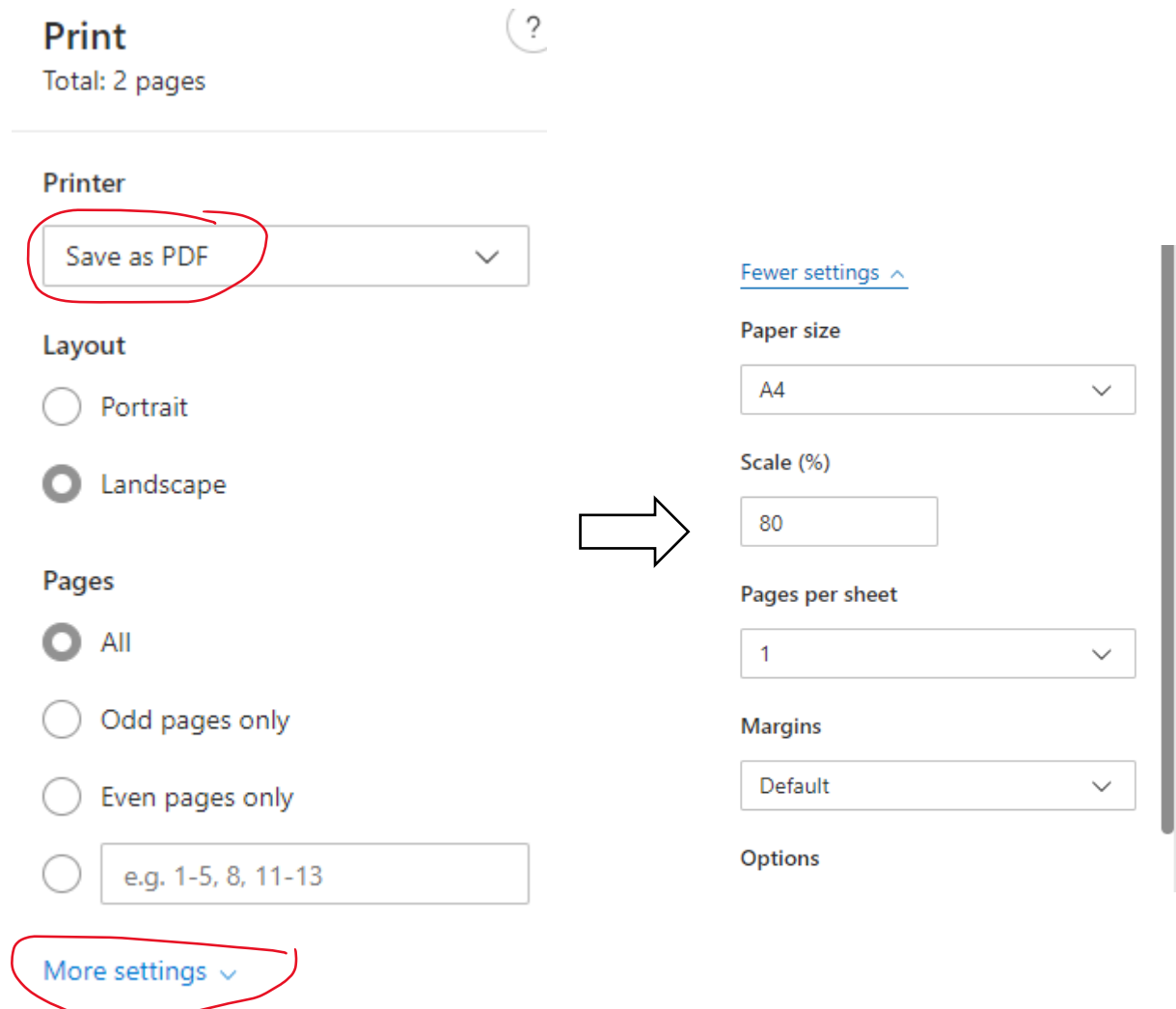

Print using system dialog... (Ctrl+Shift+P)

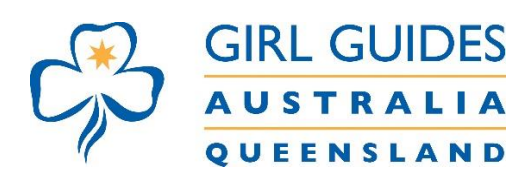

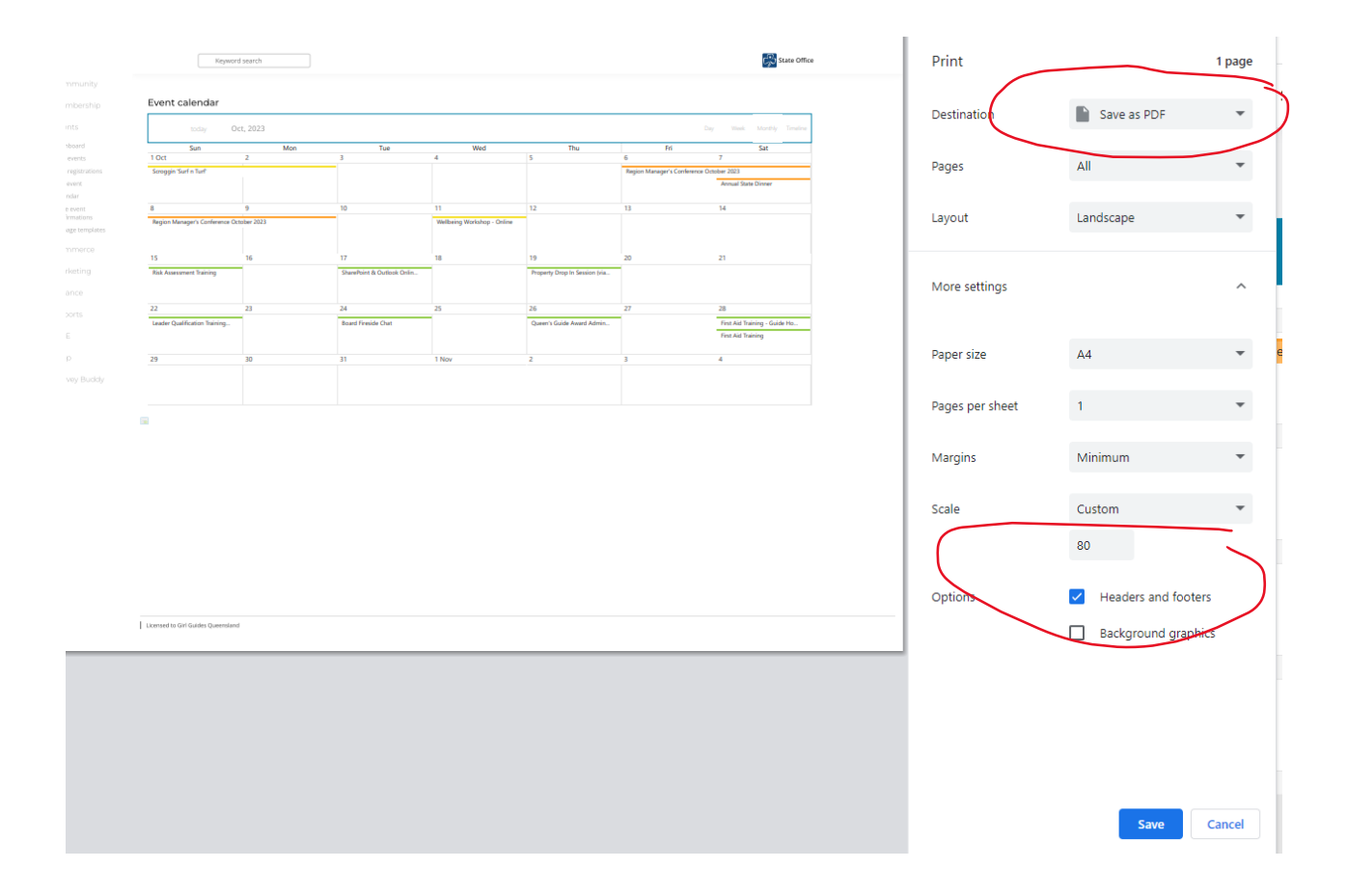

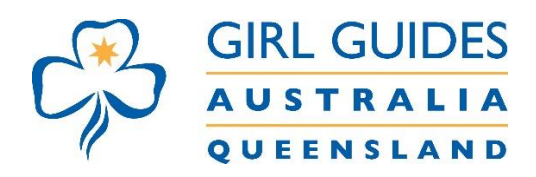

## • If you are using **Safari,** go to file and Print as below

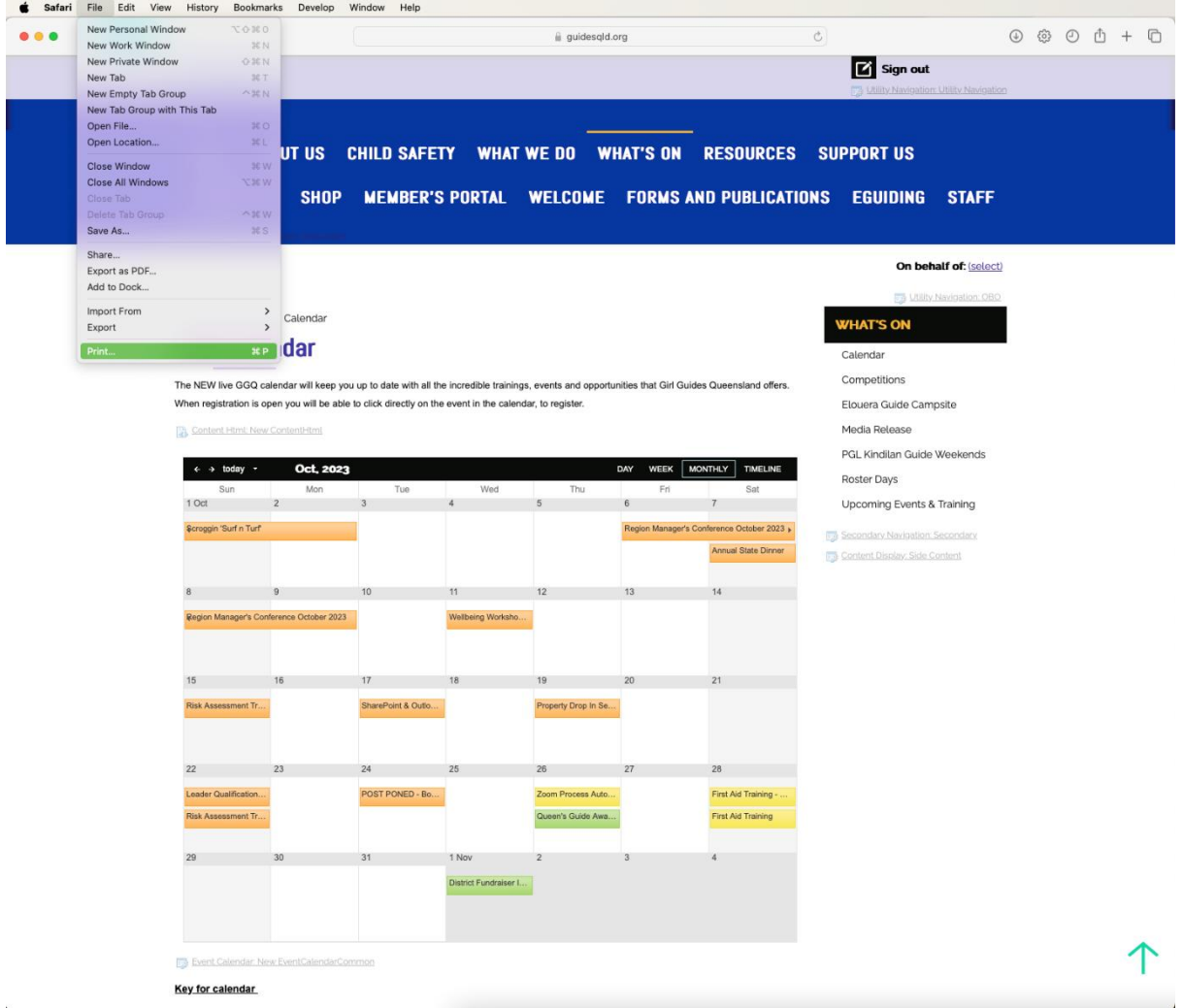

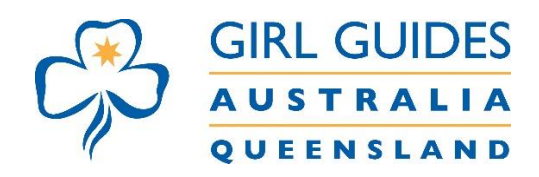

## Save as a PDF and print

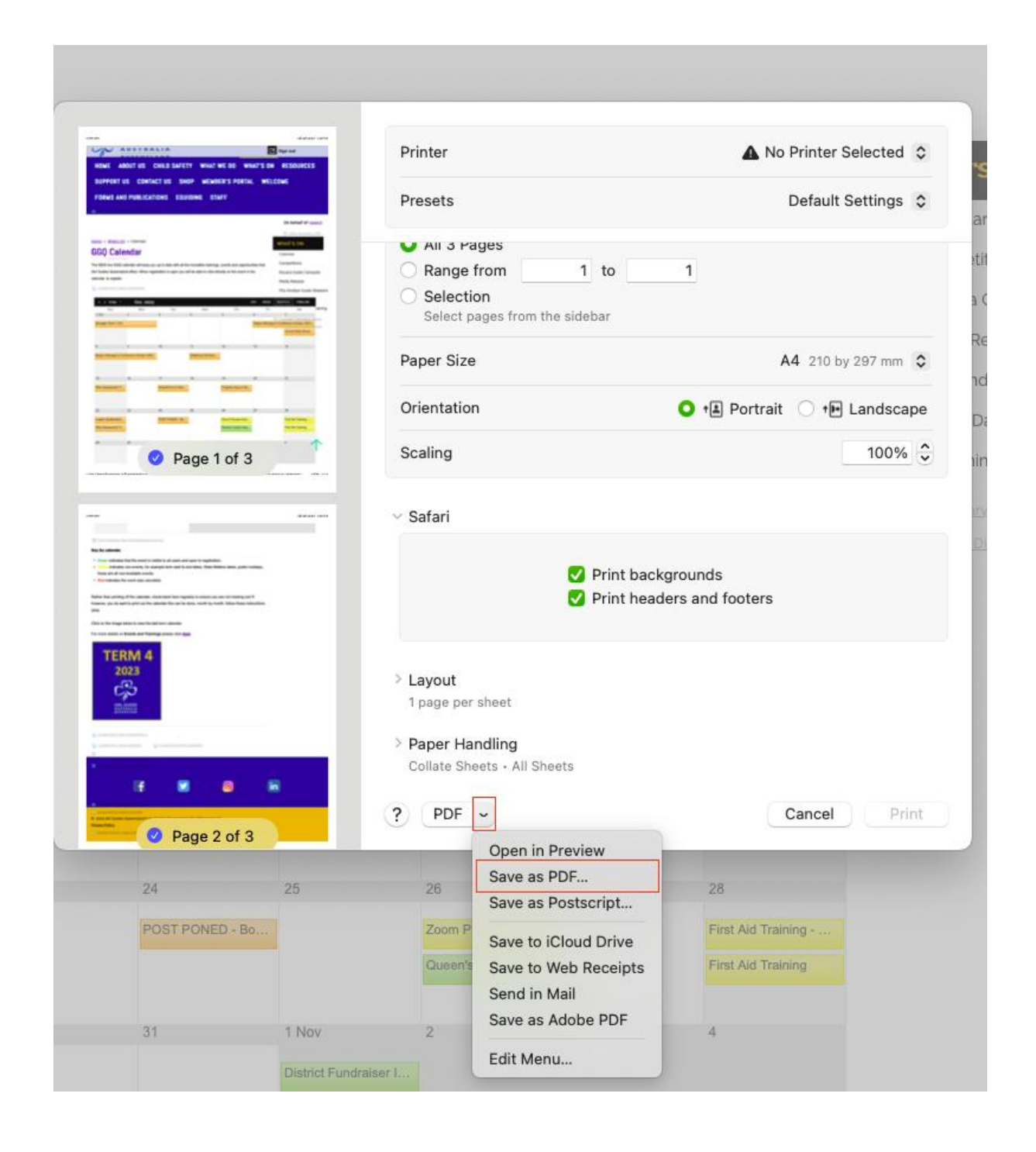